[Info-center](https://zhiliao.h3c.com/questions/catesDis/145) **[韦家宁](https://zhiliao.h3c.com/User/other/45926)** 2020-05-21 发表

## 组网及说明

为了能够实时的收取交换机的syslog信息,需要在交换机部署info-center,同时在IMC纳管相应的设备 ,即可实现实时收取交换机的syslog信息。

IMC版本为PLAT 7.3 E0506P03

S5820版本信息如下:

H3C Comware Software, Version 7.1.045, Release 2418P06 Copyright (c) 2004-2015 Hangzhou H3C Tech. Co., Ltd. All rights reserved. H3C S5820V2-48S uptime is 239 weeks, 6 days, 23 hours, 28 minutes Last reboot reason : USER reboot

Boot image: flash:/s5820v2\_5830v2-cmw710-boot-r2418p06.bin Boot image version: 7.1.045, Release 2418P06 Compiled Aug 07 2015 15:40:53 System image: flash:/s5820v2\_5830v2-cmw710-system-r2418p06.bin System image version: 7.1.045, Release 2418P06 Compiled Aug 07 2015 15:40:53

## Slot 1:

Uptime is 29 weeks,2 days,9 hours,27 minutes S5820V2-48S with 2 Processors BOARD TYPE: S5820V2-48S DRAM: 2048M bytes FLASH: 512M bytes PCB 1 Version: VER.B Bootrom Version: 142 CPLD 1 Version: 002 CPLD 2 Version: 002 Release Version: H3C S5820V2-48S-2418P06 Patch Version : None Reboot Cause : UserReboot [SubSlot 0] 48SFP Plus

## Slot 2:

Uptime is 29 weeks,2 days,9 hours,14 minutes S5820V2-48S with 2 Processors BOARD TYPE: S5820V2-48S DRAM: 2048M bytes FLASH: 512M bytes PCB 1 Version: VER.B Bootrom Version: 142 CPLD 1 Version: 002 CPLD 2 Version: 002 Release Version: H3C S5820V2-48S-2418P06 Patch Version : None Reboot Cause : UserReboot [SubSlot 0] 48SFP Plus

## 配置步骤

S5820 syslog部署:

info-center enable info-center loghost 10.190.8.7

IMC纳管S5820交换机:

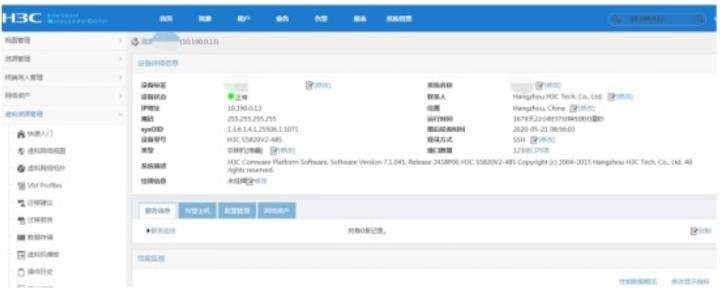

在IMC的"告警"-"syslog管理"-"浏览syslog"通过搜索设备的IP,即可看到该交换机发送上来的syslog:

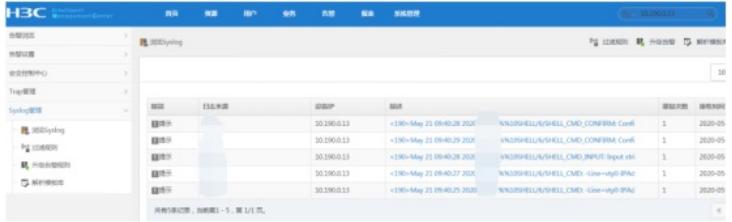

通过点击"描述"下的信息,可以查看到具体的syslog信息:

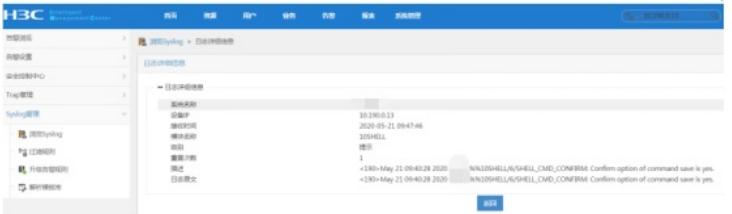

至此, S5820交换机syslog典型组网配置案例已完成!

配置关键点